# **VoIP Phone**

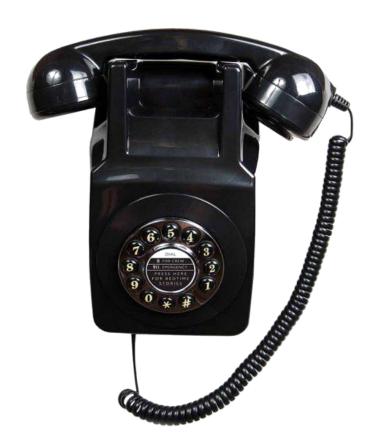

RW-9102(S)

**QIG** 

V 1.00

## 1 Over view

This phone is a full-feature telephone that provides voice communication. Read this QIG carefully to learn how to operate this product and take advantage of its features.

#### **Package Contents**

When unpacking the VoIP phone, ensure all the following items are present and undamaged. If anything appears to be missing or broken, contact your dealer for a replacement.

- 1. VoIP Phone
- 2. Handset
- 3. RJ-45 Cable
- 4. Quick Installation Guide (This document)

# 2 Product Description

This chapter contains important information to help you familiarize yourself with the functions of the VoIP phone.

#### **Front View**

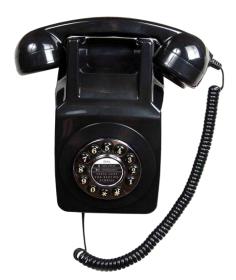

|   | Name                    | Description                                                                |
|---|-------------------------|----------------------------------------------------------------------------|
| 1 | Dialing Pad             | Press the buttons to dial a phone number or enter alphabetical characters. |
| 2 | Speed dial Service Keys | Press any of the keys to speed dial the preset number.                     |
| 3 | Receiver control switch | Switch HIGH or NORMAL receiver volume                                      |

## 3. Installation

The following illustration shows how to install the phone on the wall.

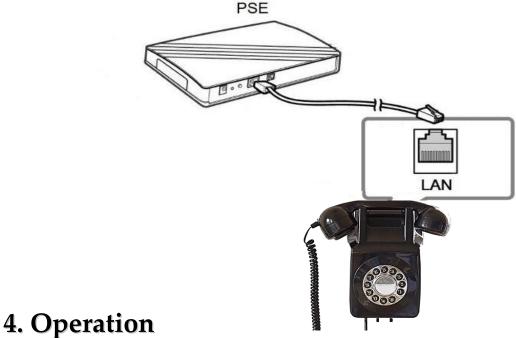

## ii Operation

## **Answering a Call**

An incoming call is indicated by a ringing tone of base units. You can answer the call by doing one of the followings:

• Pick up the **Handset** to answer the call.

## Making a Call

Dialing with the Keypad

- Enter the telephone number with the alphanumerical keypad.
- After entering the number you want to call, press the # key to force dialing or wait for 4 seconds before the number is dialed automatically.

#### Using the Speed dial keys

You can use the 2 pre-assigned speed dial hotkeys, to configure the most commonly dialed numbers. Use the function to dial a number quickly, instead of keying in a complete number.

To call a number using speed dialing, follow the steps below:

• Press the speed dial hotkey that has been pre-assigned to the phone number and the call will start automatically.

## 5 Support

To configure through the web browser, do the following:

- Ensure the phone is powered up and connected to a DCHP network
- Pick up the handset and then press \*112\*113#, the IP address is announced by the phone..
- Open your browser (such as Internet Explorer, Firefox, etc.) and type in the web address of the phone. For example, if the IP address you obtain in step 4 above is 192.168.1.2, enter the web address: http:// 192.168.1.2:8000.
- When the Web login front page is displayed. Enter the user name and the password and click Login.
  The administrator's user name and password are "admin" and "1234" respectively.

For technological support, please email to support@aeicommunication.com.